# **FD920**

3MP fixed dome, 3-9 mm motorized, H.265/H.264/MJPEG, SFP

# **Quick Start Guide**

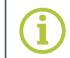

sigura.com

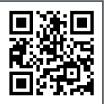

### Unpack

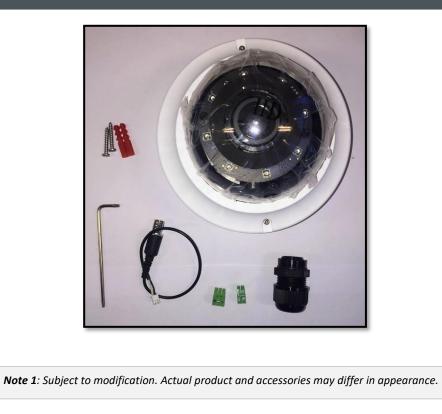

#### **Connectors and reset button**

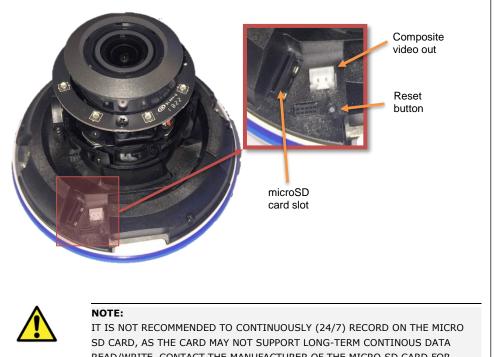

READ/WRITE. CONTACT THE MANUFACTURER OF THE MICRO SD CARD FOR INFORMATION ABOUT THE CARD'S RELIABILITY AND LIFE EXPECTANCY.

#### **Installation notices**

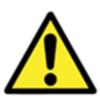

#### CAUTION:

INSTALLATION SHALL BE PERFORMED BY QUALIFIED PERSONNEL ONLY.

CONNECT POE TO UNEXPOSED NETWORKS.

INSTALLATION SHALL BE IN ACCORDANCE WITH LOCAL PROCEDURES.

THE CAMERA CONTAINS IRREPLACEBLE BATTERIES, DISPOSE OF THE CAMERA IN ACCORDANCE WITH LOCAL REGULATIONS.

IF YOU USE AN EXTERNAL POWER SUPPLY, CONTACT SIQURA TO MAKE SURE THAT THE POWER SUPPLY HAS THE PROPER POWER SPECIFICATIONS.

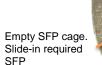

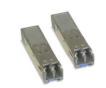

## **Camera mounting**

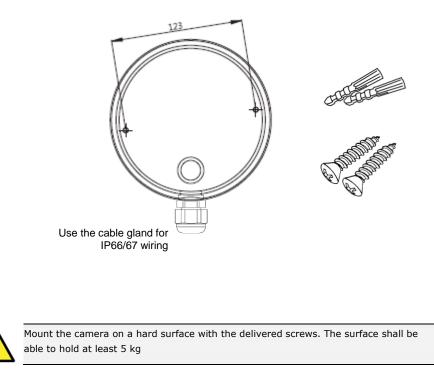

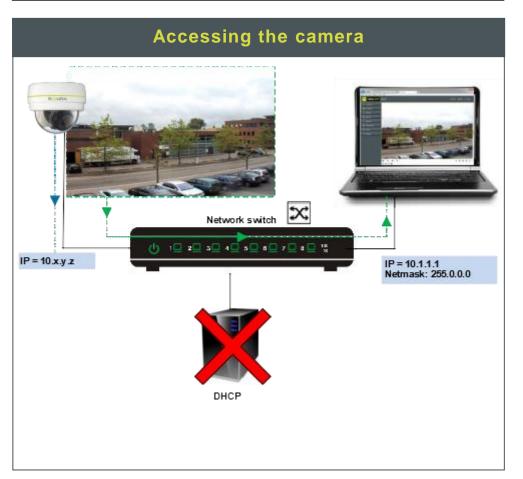

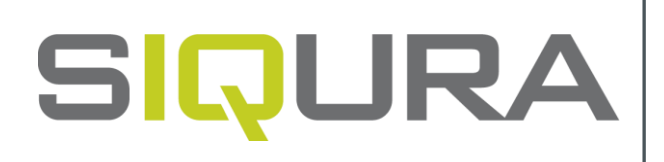

#### Connectors

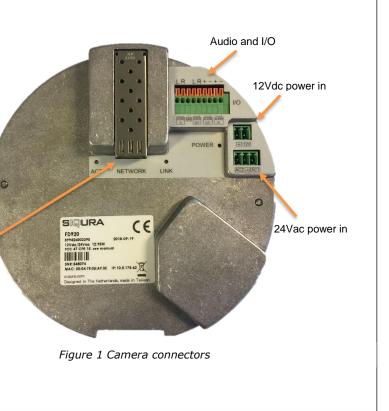

sigura.com

#### Auto-detect with SDM2

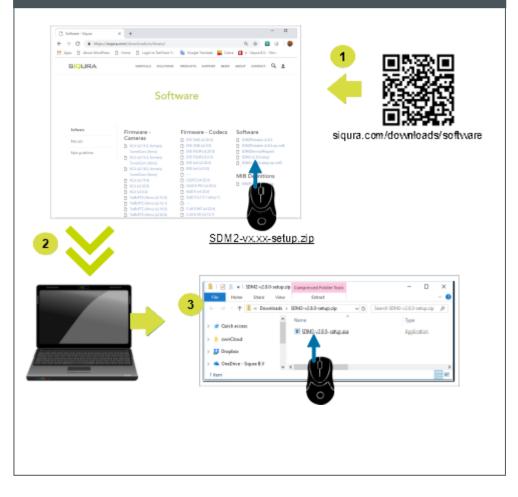

#### ← → Matter://10.1.68.223/ ○ Waiting for 10.1.68.223 × □ \_\_\_\_× - × Search... Windows Security iexplore.exe The server 10.1.68.223 is asking for your user name and password. The server reports that it is from MegapixelIPCamera. Warning: Your user name and password will be sent using basic authentication on a connection that isn't secure. Admin Admin •••• 1234 Remember my credentials OK Cancel Set a strong password C S Network HD Camera Х qwerty1234 Save x6W@oM0a!9#F

# Set OCX Protocol

| SIQURA              | Home System Streaming Carnera Logout                  |
|---------------------|-------------------------------------------------------|
| Video Configuration | Video OCX Protocol                                    |
| Video Rotation      | Video OCX protocol setting :                          |
| Video Text Overlay  | O RTP over UDP                                        |
| Video ROI           | RTP over RTSP(TCP)                                    |
| Video ROI Encoding  | C RTSP over HTTP                                      |
| Video OCX Protocol  | O MJPEG over HTTP                                     |
| Video Mask          | O Multicast mode                                      |
| Audio               | Multicast Stream 1 Video Address 0.0.0.0 Port 0 TTL 1 |
|                     | Multicast Stream 2 Video Address 0.0.0.0 Port 0 TTL 1 |
|                     | Multicast Stream 3 Video Address 0.0.0.0 Port 0 TTL 1 |
|                     | Multicast Stream 4 Video Address 0.0.0.0 Port 0 TTL 1 |
|                     | Multicast Stream Audio Address 0.0.0.0 Port 0 TTL 1   |
|                     | Save                                                  |

If the IE web interface is not showing video you might need to open your firewall or set the OCX protocol to RTP-over-RTSP(TCP)

# SIQURA Streaming Camera Logout English Home Stream 1 T ZOOM WIDE TELE Istep v RESET FOCUS NEAR FAR Istep v RESET AF Mode MANUAL ZM TRIG PUSH AF Stream1 MJEPG bitrate : low compres Stream2 H264 bitrate : 4096 kbps ion, high qualit

Using the Web Viewer

#### 1<sup>st</sup> time camera login

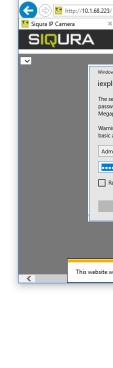

#### Install browser-based viewer

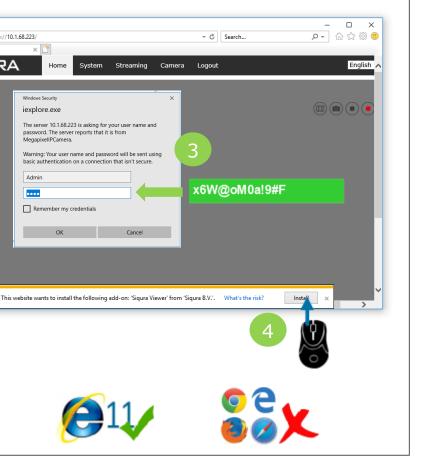